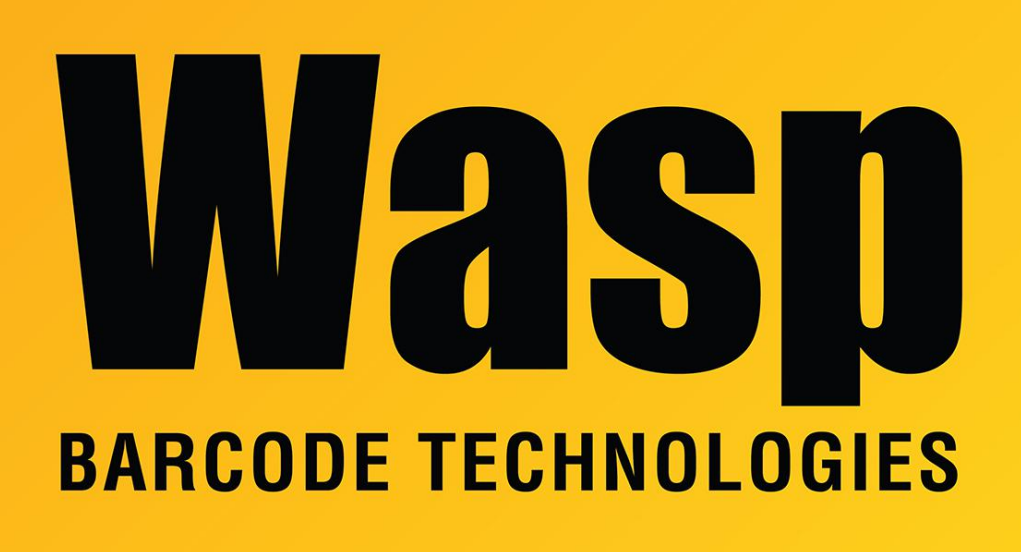

[Portal](https://support.waspbarcode.com/) > [Knowledgebase](https://support.waspbarcode.com/kb) > [Hardware](https://support.waspbarcode.com/kb/hardware) > [Mobile Computers](https://support.waspbarcode.com/kb/mobile-computers) > [MobileAsset v7: Windows](https://support.waspbarcode.com/kb/articles/mobileasset-v7-windows-mobile-ce-device-gives-error-validating-device-name) [Mobile/CE device gives "Error validating device name"](https://support.waspbarcode.com/kb/articles/mobileasset-v7-windows-mobile-ce-device-gives-error-validating-device-name)

## MobileAsset v7: Windows Mobile/CE device gives "Error validating device name"

Scott Leonard - 2023-01-19 - in [Mobile Computers](https://support.waspbarcode.com/kb/mobile-computers)

"Error validating device name" means that the device is unable to connect to the Wasp MobileAsset Windows Service, which is the component the validates the device name.

This is a connectivity problem, not a problem with the device name. Troubleshoot the network connection between the device and the Service PC.

MobileAsset v7: mobile device connection troubleshooting: <https://support.waspbarcode.com/kb/articles/1061>

HC1 & WPA1000-II: Network configuration to enable name resolution and/or internet

browsing: <https://support.waspbarcode.com/kb/articles/1018>

WDT60: Network configuration to enable name resolution and/or internet browsing: <https://support.waspbarcode.com/kb/articles/1099>

Windows Mobile Device Center settings interfere with mobile device's connection to Wasp service:

<https://support.waspbarcode.com/kb/articles/1101>

Summit Client Utility: How to set up wireless, and choose from multiple SSIDs (wireless networks):

<https://support.waspbarcode.com/kb/articles/1037>

## Related Pages

• [Summit Client Utility: How to set up wireless, and choose from multiple SSIDs \(wireless](https://support.waspbarcode.com/kb/articles/summit-client-utility-how-to-set-up-wireless-and-choose-from-multiple-ssids-wireless-networks-2)) [networks\)](https://support.waspbarcode.com/kb/articles/summit-client-utility-how-to-set-up-wireless-and-choose-from-multiple-ssids-wireless-networks-2)